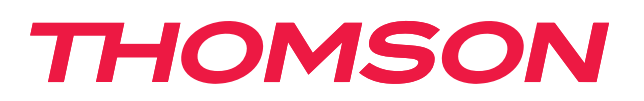

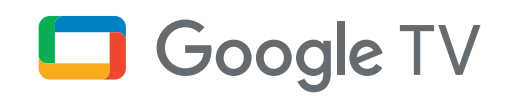

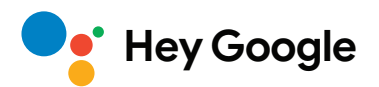

# **Streaming Stick 140G**

# **4K UHD**

# **Käyttöohje**

# **Sisältö**

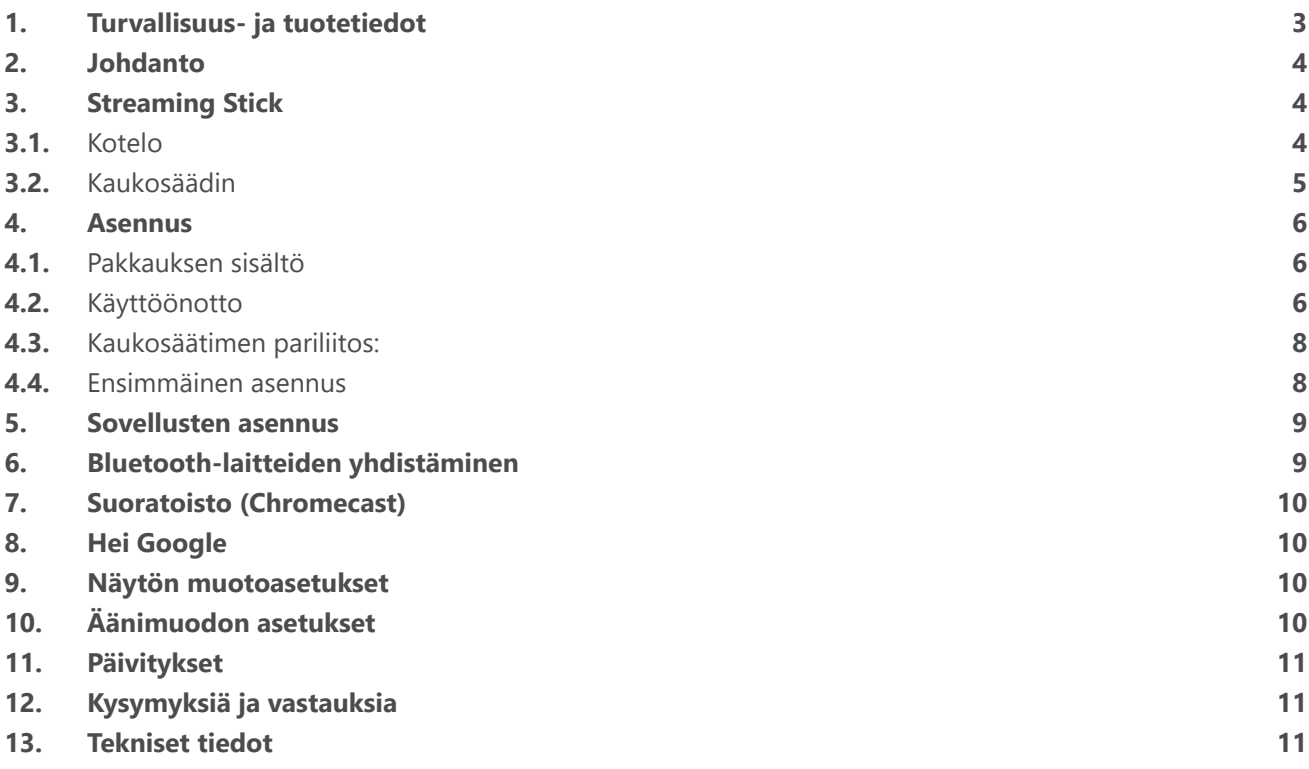

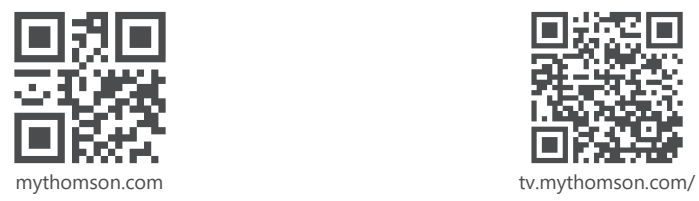

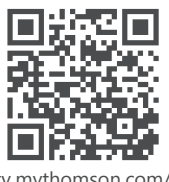

en/Support/FAQs/

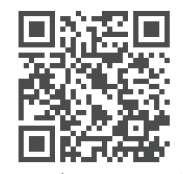

tv.mythomson.com/ Support/Product-Registration/

# <span id="page-2-0"></span>**1. Turvallisuus- ja tuotetiedot**

Laitteesi on tarkistettu ja pakattu huolellisesti ennen lähettämistä. Kun purat pakkausta, varmista, että kaikki osat ovat mukana, ja pidä pakkaus poissa lasten ulottuvilta. Suosittelemme, että säilytät pahvipakkauksen takuuaikana, jotta laitteesi on täydellisesti suojattu korjaus- tai takuutapauksissa.

Lue ohjeet ennen laitteen käyttöä ja säilytä ne myöhempää käyttöä varten. Tuote on asennettava kansallisten määräysten mukaisesti.

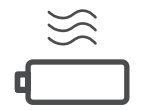

Sijoita laite hyvin tuuletettuun paikkaan tasaiselle, tukevalle ja vakaalle alustalle.

Irrota laite pistorasiasta, jos sitä ei käytetä pitkään aikaan. Jos virtajohto on vaurioitunut, se on vaihdettava verkkolaitteeseen 12 V 1 A. Ota yhteys huoltopalveluun mahdollisen vaaran välttämiseksi.

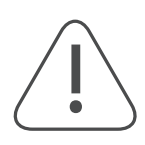

ILMOITUS: Sähköiskun välttämiseksi älä altista tätä laitetta sateelle tai kosteudelle ja suojaa se korkealta lämpötilalta, kosteudelta, vedeltä ja pölyltä. Älä käytä laitetta kosteissa tai kylmissä tiloissa.

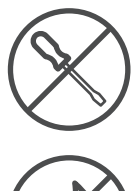

Jos laite on korjattava, siirry verkkosivustolle: https://tv.mythomson.com/en/ Support/ ja ota yhteyttä huoltopalveluun.

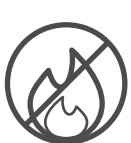

Tulipalon leviämisen estämiseksi pidä kynttilät tai muut avotulet aina kaukana. Pidä laite piilossa suoralta auringonvalolta.

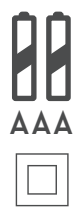

Räjähdysvaara on olemassa, jos paristot vaihdetaan väärin. Korvaa ne ainoastaan samantyyppisillä tai vastaavilla. Käytetyt paristot on hävitettävä turvallisesti. Heitä ne asianmukaisiin jäteastioihin ympäristön suojelemiseksi.

Tällä symbolilla varustettu laite on luokan II tai kaksoiseristetty sähkölaite. Tämä laite on suunniteltu siten, että se ei vaadi turvaliitäntää maadoitukseen.

Tämä merkintä osoittaa, että tämä tuote on hävitettävä asianmukaisesti koko EU:n alueella direktiivin 2002/96/ EY (sähkö- ja elektroniikkalaiteromu) mukaisesti eikä sitä saa hävittää muun kotitalousjätteen mukana. Kierrätä se vastuullisesti materiaaliresurssien kestävän uudelleenkäytön edistämiseksi. Palauta se keräysjärjestelmään tai ota yhteyttä jälleenmyyjään, jolta ostit tuotteen.

Akkulain mukaan loppukäyttäjillä on lakisääteinen velvollisuus palauttaa vanhat akut. Älä heitä käytettyjä paristoja kotitalousjätteeseen, vaan palauta ne käytettyjen paristojen keräysjärjestelmään.

#### **Yksinkertaistettu EU-vaatimustenmukaisuusvakuutus**

StreamView vakuuttaa täten, että radiolaitetyyppinen Smart TV -tuote on direktiivin 2014/53/EU mukainen. EU:n vaatimustenmukaisuusvakuutuksen koko teksti on saatavilla seuraavassa Internet-osoitteessa:

[tv.mythomson.com/support](https://tv.mythomson.com/support)

Tarkoitettu vain sisäkäyttöön EU-jäsenvaltioissa ja EFTA-maissa.

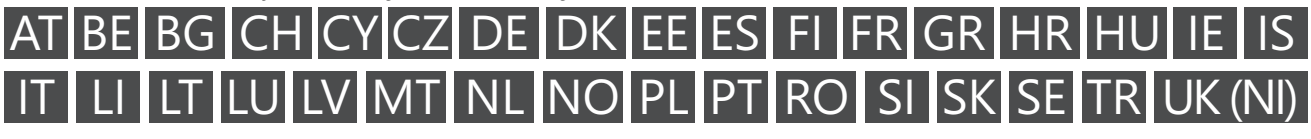

#### **Sovellukset ja suorituskyky**

Latausnopeus riippuu Internet-yhteydestäsi. Jotkin sovellukset eivät ehkä ole saatavilla maassasi tai alueellasi.

Suoratoisto-jäsenyys voi olla tarpeen. Netflix on saatavilla tietyissä maissa. Lisätietoja osoitteessa [www.netflix.](http://www.netflix.com/) [com](http://www.netflix.com/). Kielen saatavuus Google Assistantille riippuu Google Voice Search -tuesta.

#### <span id="page-3-0"></span>**Tietosuoja**

Sovellusten tarjoajat ja palvelujen tarjoajat voivat kerätä ja käyttää teknisiä tietoja ja niihin liittyviä tietoja, mukaan lukien muun muassa tekniset tiedot tästä laitteesta, järjestelmä- ja sovellusohjelmistosta sekä oheislaitteista. He voivat käyttää näitä tietoja tuotteiden parantamiseen tai sellaisten palvelujen tai tekniikoiden tarjoamiseen, jotka eivät tunnista sinua henkilökohtaisesti. Lisäksi jotkin kolmannen osapuolen palvelut, jotka ovat valmiiksi laitteessa tai jotka olet asentanut tuotteen ostamisen jälkeen, voivat pyytää rekisteröitymistä ja henkilötietojasi. Jotkin palvelut saattavat myös kerätä henkilötietoja ilman lisävaroituksia. StreamView ei ole vastuussa kolmansien osapuolten palveluiden mahdollisesta tietosuojaloukkauksesta.

# **2. Johdanto**

Thomson Streaming Stick 140G päivittää televisiosi älytelevisioksi ja tuo matkapuhelimista tutun Androidin käyttökokemuksen televisioosi. Voit ladata sovelluksia, kuten suoratoistopalveluja, pelejä, TV-mediakeskuksia ja tuhansia muita sovelluksia Google Play-sovelluskaupasta. Pyydä Googlea etsimään nopeasti YouTube-videoita, uusin menestyselokuva, tarkistamaan säätiedotuksia tai muuta sisältöä internetistä. Lähetä valokuvia, videoita ja musiikkia mobiililaitteista televisioon Chromecastin avulla.

## **3. Streaming Stick**

### **3.1. Kotelo**

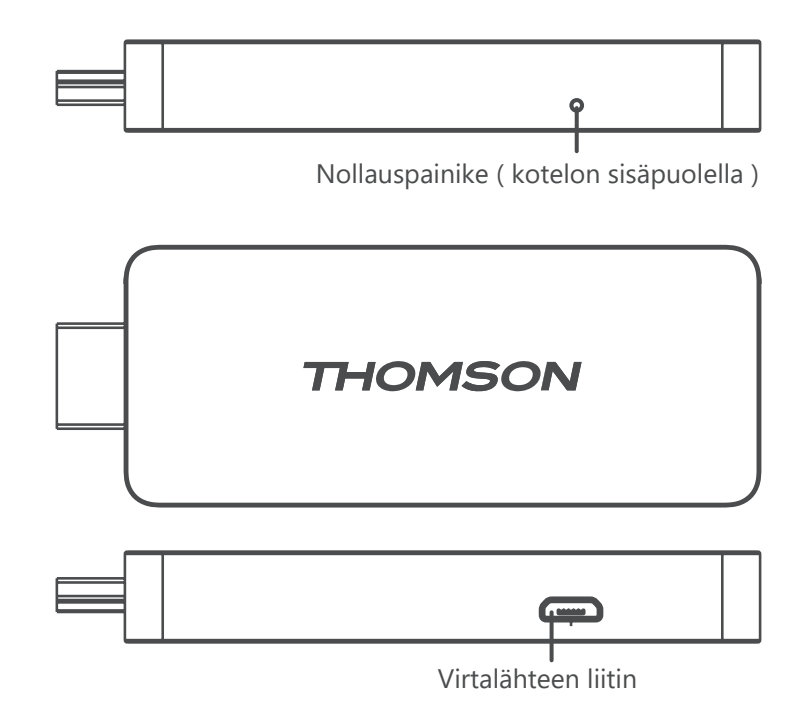

### <span id="page-4-0"></span>**3.2. Kaukosäädin**

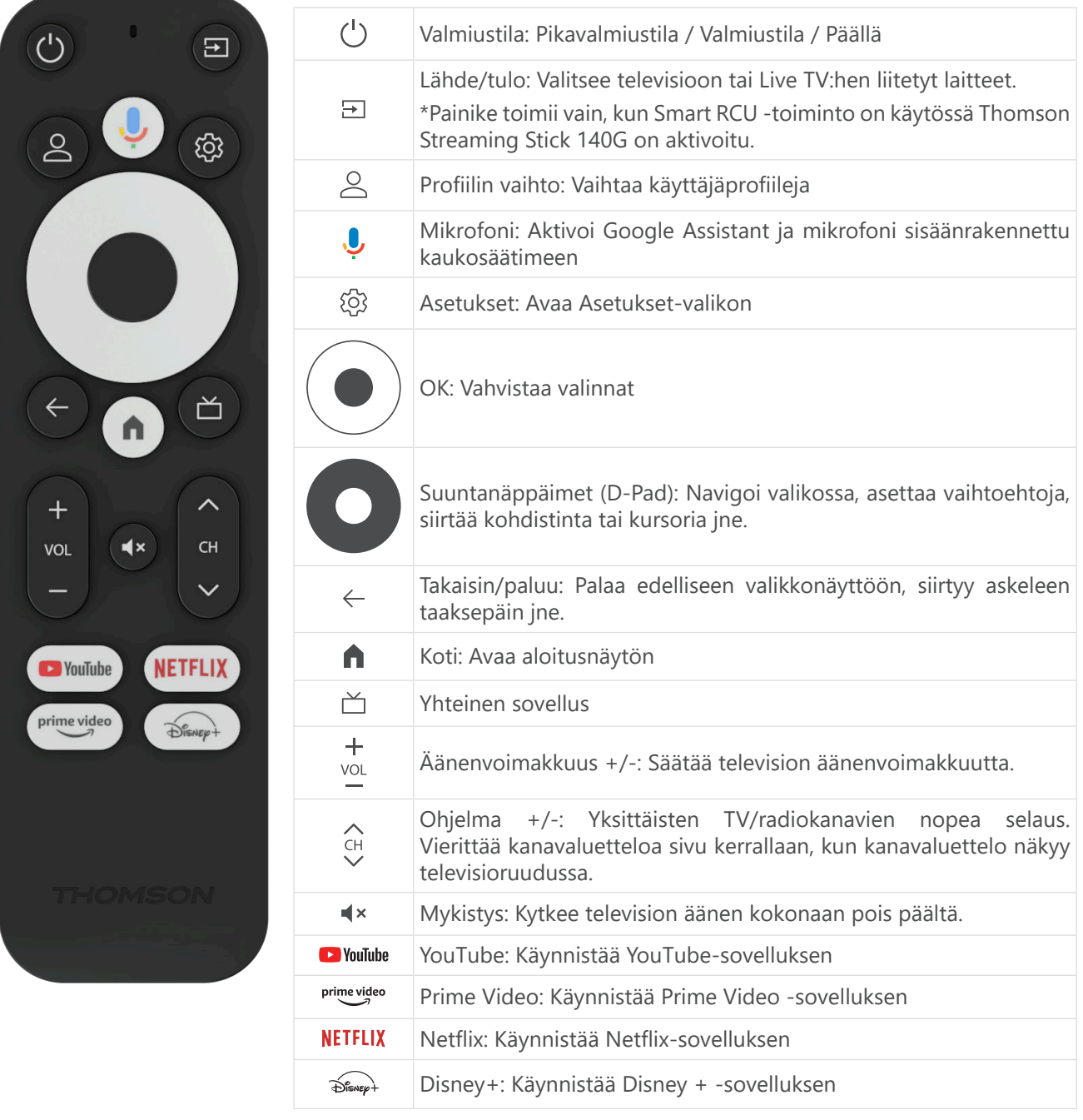

### <span id="page-5-0"></span>**4. Asennus**

### **4.1. Pakkauksen sisältö**

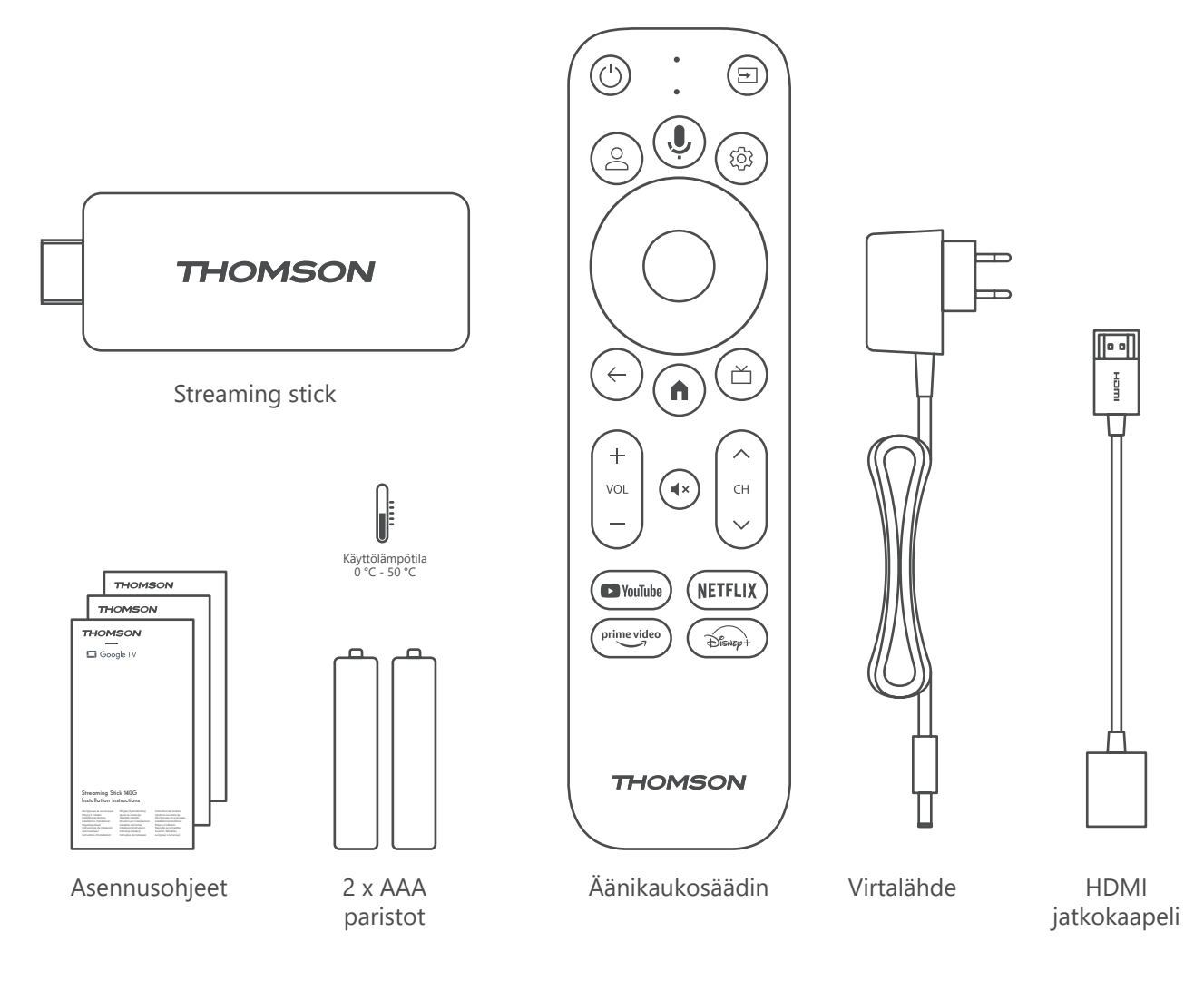

### **4.2. Käyttöönotto**

1

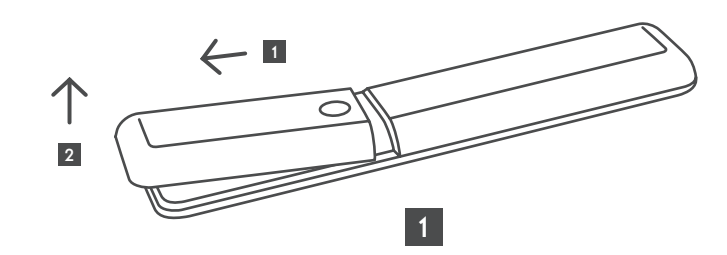

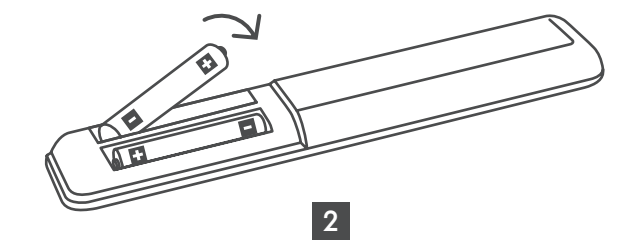

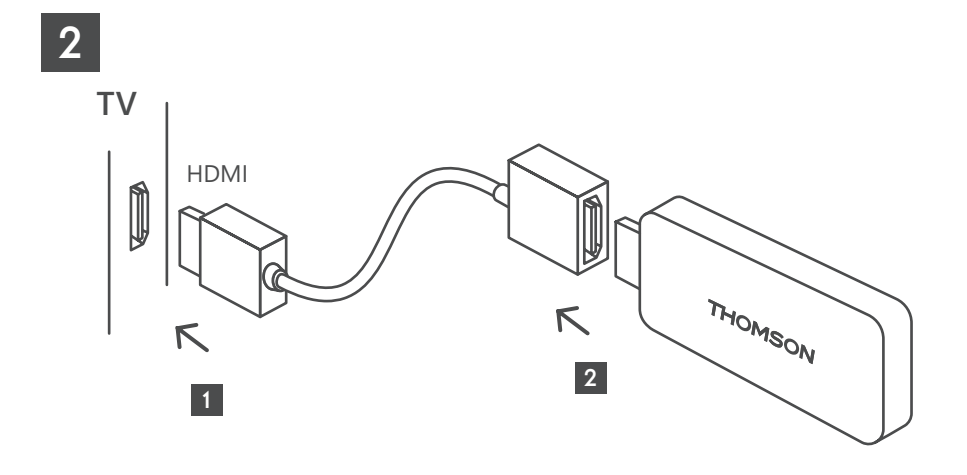

3

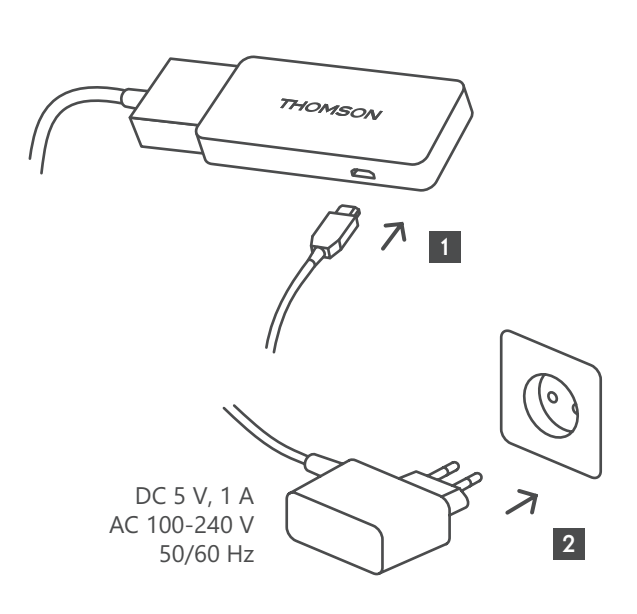

4

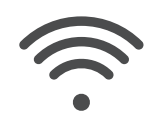

Wi-Fi 802.11 b/g/n/a/ac 2.4 GHz/5 GHz

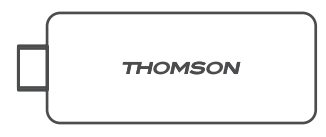

Jos Internet-yhteyttä ei ole saatavilla lähiverkon kautta, alkuasennus pyytää sinua muodostamaan Internetyhteyden WLANin kautta.

### <span id="page-7-0"></span>**4.3. Kaukosäätimen pariliitos:**

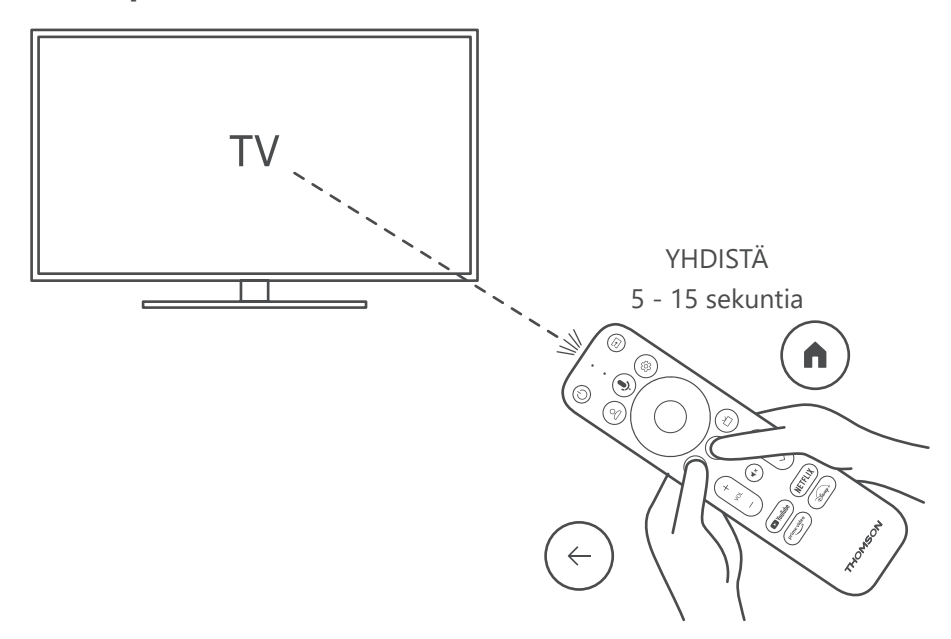

Kytke televisio ja Streaming Box päälle ja noudata näytön ohjeita kaukosäätimen pariliitoksen muodostamiseksi.

#### **4.4. Ensimmäinen asennus**

Kun olet yhdistänyt kaukosäätimen onnistuneesti, valitse asennuskieli ja alueesi ja noudata näytön asennusohjeita.

Voit määrittää Thomson Streaming Stick 140G -laitteen Google Home -sovelluksen kautta matkapuhelimessa (puhelimessa tai tabletilla) tai manuaalisesti valitsemalla näytön alareunassa olevan vaihtoehdon "Set up on TV instead".

Huomaa:

Thomson Streaming Stick 140G:n käyttöönotto edellyttää Google-tiliä.

Sinun on kirjauduttava sisään Google-tilillesi, jotta voit käyttää Google Play Storea, Hey Googlea ja suosikkisovelluksiasi suoratoistosovellukset.

Jos sinulla ei ole Google-tiliä tai haluat luoda jaetun tilin, sinun on rekisteröitävä se ennen Thomson Streaming Stick 140G:n asentamista tietokoneeseen tai älypuhelimeen.

Voit luoda Google-tilin seuraavalla verkkosivustolla:

<https://accounts.google.com/signup>

Kun Thomson-suoratoistolaitteen ensiasennus on suoritettu, Google TV:n aloitusnäyttö tulee näkyviin.

Huomaa, että tässä käyttöoppaassa esitetyt valikkonäyttöjen kuvat ovat vain viitteellisiä, ja ne voivat vaihdella maassasi.

### <span id="page-8-0"></span>**5. Sovellusten asennus**

Google Play -kaupassa on tuhansia sovelluksia ladattavissa. Voit asentaa sovellukset alla olevien ohjeiden mukaisesti:

1. Valitse aloitusnäytössä valikko "Sovellukset".

2. Valitse Etsi sovelluksia ja pelejä -kenttä ja kirjoita sen sovelluksen nimi, jonka haluat ladata.

Sovellukset-aloitusnäytön valikossa on myös erilaisia alivalikoita, kuten Omat sovellukset, Sovelluskategoriat, Sovellukset muista laitteistani, Suositeltavat sovellukset ja muut, jotka helpottavat sovellusten valintaa ja asentamista.

Huomautus: jotkin sovellukset toimivat vain omassa verkossa. Nämä sovellukset eivät ole avoimia Internetpalveluja, vaan ainoastaan talon sisäinen ratkaisu useille televisiovastaanottimille samassa kotitaloudessa. IP-TVtai verkko-operaattorisi voi siis määrittää näiden sovellusten toiminnan.

Jotkin sovellukset ovat ladattavissa Geo-sijainninperusteella.

Tämä tarkoittaa sitä, että Geo-sijainnista riippuvaiset sovellukset ovat saatavilla vain Google Play -kaupassa Geosijainti-sääntöjen mukaisesti, eikä niitä voi ladata ja asentaa eri maissa.

Jotkin mobiililaitteisiin, kuten matkapuhelimiin ja tabletteihin, saatavilla olevat sovellukset eivät ole oikeudellisista syistä ladattavissa Google TV -laitteisiin.

### **6. Bluetooth-laitteiden yhdistäminen**

#### **Kaukosäätimet ja tarvikkeet**

Tässä valikossa voit liittää äänilaitteita, kuten kuulokkeita ja kaiuttimia, sekä syöttölaitteita kuten, pelilaitteita, hiirtä tai näppäimistöä Bluetoothin kautta Thomson Streaming Stick 140G:hen.

Voit myös määrittää kaukosäätimen niin, että voit ohjata laitteen virran kytkemistä päälle/pois, äänenvoimakkuutta +/- tai tulonvalintaa Thomson RCU:n liitettyjen laitteiden kanssa (TV, AV-vastaanotin tai Soundbar).

Avaa Asetukset-valikko painamalla kaukosäätimen painiketta  $\circled{a}$  ja paina OK. Valitse Bluetooth ja paina OK.

#### **Yhdistä lisävaruste**

Varmista, että Bluetooth-pariliitostila on aktivoitu laitteessa, jonka haluat liittää Thomson Streaming Stick 140G:hen. Valitse valikkovaihtoehto Pariliitäntä ja paina OK. Bluetooth-laite näkyy oikealla puolella. Valitse laite ja käynnistä pariliitos painamalla OK.

#### **Tarvikkeet**

Valikossa voit hallita Bluetooth-yhteydellä varustettuja laitteita, kuten kaukosäädintä.

#### **Kaukosäädin**

Valitse Valikko-vaihtoehto Aseta kaukosäätimen painikkeet ja paina OK. Kaukosäätimen asettamis- painikkeissa on kaksi alavalikkoa valikko:

#### **Laitteet**

Valitse Lisää laite ja paina OK. Valitse laite, jota haluat ohjata Thomson RCU:lla, TV:llä, Soundbarilla tai AVvastaanottimella, ja paina OK. Valitse laitteen merkki luettelosta ja paina OK. Valitse ohjausvaihtoehdot, joita haluat käyttää Thomson RCU:lla, ja noudata televisioruudun ohjeita.

#### **Kaukosäätimen painikkeet**

Tässä alivalikossa voit määrittää Thomson RCU:n toiminnan. Voit määrittää, mitä toimintoja haluat käyttää edelleen liitetyn laitteen (TV, AV-vastaanotin tai soundbar) alkuperäisellä kaukosäätimellä ja mitä Thomsonin kaukosäätimellä.

# <span id="page-9-0"></span>**7. Suoratoisto (Chromecast)**

Thomson Streaming Stick 140G:ssä on sisäänrakennettu Chromecast. Voit lähettää videoita, musiikkia tai muuta sisältöä älypuhelimesta, tabletista tai tietokoneesta televisioon.

1. Varmista, että puhelimesi, tablettisi tai tietokoneesi on samassa verkossa kuin Streaming stick-laite.

2. Avaa sovellus, joka tukee suoralähetystä, esimerkiksi YouTube.

3. Valitse video ja napsauta Suoratoista-kuvaketta.

4. Valitse Streaming Stick 140G ja paina OK.

Toisto alkaa automaattisesti. Huomaa, että kaikki videosisällön suoratoistoon tarkoitetut sovellukset eivät tue Chromecast-toimintoa.

## **8. Hei Google**

Thomson Streaming Stick 140G tukee Hei Google -toimintoa. Hei Googlen avulla voidaan suorittaa erilaisia toimintoja, kuten säätää äänenvoimakkuutta prosentuaalisesti, mykistää ja aktivoida äänenvoimakkuus uudelleen tai avata eri sovelluksia. Voit etsiä erilaisia tietoja Internetistä, kuten "Millainen sää on huomenna", tai etsiä elokuvia, sarjoja tai videoita suoratoistopalvelusovelluksista, kuten Netflix, Prime Video, Disney+ tai YouTube.

### **9. Näytön muotoasetukset**

Paina kaukosäätimen Asetukset-painiketta tai valitse aloitusnäytön Asetukset-kuvake ja avaa Näyttö ja ääni -> Lisäasetukset.

Näyttö- ja äänivalikon oletusasetuksena on Automaattinen. Seuraava näyttö muotoasetukset ovat käytettävissä:

#### **Automaattinen:**

Jos valitset Automaattinen näyttömuoto -asetuksen, järjestelmä antaa asennettujen sovellusten säätää HDRmuodon automaattisesti näyttölaitteesi mukaan. Tällä asetusvalinnalla kaikki sovellukset näyttävät videosisällön automaattisesti optimaalisessa videomuodossa, mutta eivät parhaalla laadulla.

#### **Manuaalinen:**

Jos tämä vaihtoehto on valittuna, voit poistaa manuaalisesti käytöstä HDR-muodot, joita toistolaitteesi tukevat ja jotka voivat aiheuttaa toisto-ongelmia. HDR-formaatit, joita toistolaitteesi ei tue, näkyvät kohdassa "ei tuettuja formaatteja", eikä niitä voi aktivoida väkisin. Asennetut sovellukset saattavat valita automaattisesti videoformaatin, jota ei näytetä parhaalla videolaadulla.

## **10. Äänimuodon asetukset**

Thomson Streaming Stick 140G tunnistaa automaattisesti optimaalisen äänimuodon, jota liitetty laite tukee, olipa kyseessä television HDMI-liitäntä tai AV-vastaanottimen HDMI-liitäntä. Sen jälkeen se säätää äänen toistoparametreja vastaavasti, mikä takaa optimaalisen äänikokemuksen, joka on räätälöity liitettyyn laitteeseen. Paina kaukosäätimen Asetukset-painiketta tai valitse Asetukset-kuvake aloitusnäytössä ja avaa Näyttö ja ääni -> Äänen lisäasetukset.

Seuraavat ääniformaattiasetukset ovat käytettävissä:

#### **Automaattinen:**

Tätä äänentoistovaihtoehtoa käyttämällä Thomson Streaming Stick 140G HDMI-kaapelin tai digitaalisen optisen audio Toslink-kaapelin kautta tunnistaa parhaan äänimuodon, jota liitetty laite tukee, ja säätää äänentoiston ominaisuudet liitetyn laitteen mukaan. Tämä äänimuodon asetusvaihtoehto on suositeltava.

#### **Ei mitään:**

Tätä äänentoistovaihtoehtoa käyttämällä Thomson Streaming Stick 140G ei toista surround-ääntä liitetyn HDMIkaapelin tai digitaalisen optisen audio Toslink-kaapelin kautta. Tätä vaihtoehtoa suositellaan, jos haluat käyttää DAC:ia (Digital Audio Converter) Thomson Streaming Stick 140G:n digitaalisen äänen muuntamiseen analogiseksi ääneksi tai jos liitetty laite ei tue digitaalisen äänen toistoa.

#### **Manuaalinen:**

Ota valikoivasti käyttöön tai poista käytöstä jokainen tämän laitteen tukema formaatti riippumatta siitä, mitä äänilähtölaitteesi tukee.

# <span id="page-10-0"></span>**11. Päivitykset**

Thomson Streaming Stick 140G:n ohjelmistopäivitys tapahtuu automaattisesti. Jos asennettuihin sovelluksiin tai käyttöjärjestelmään on saatavilla päivityksiä, saat ilmoituksen aloitusnäyttöön. Valitse ilmoitus ja lue se painamalla OK-painiketta.

# **12. Kysymyksiä ja vastauksia**

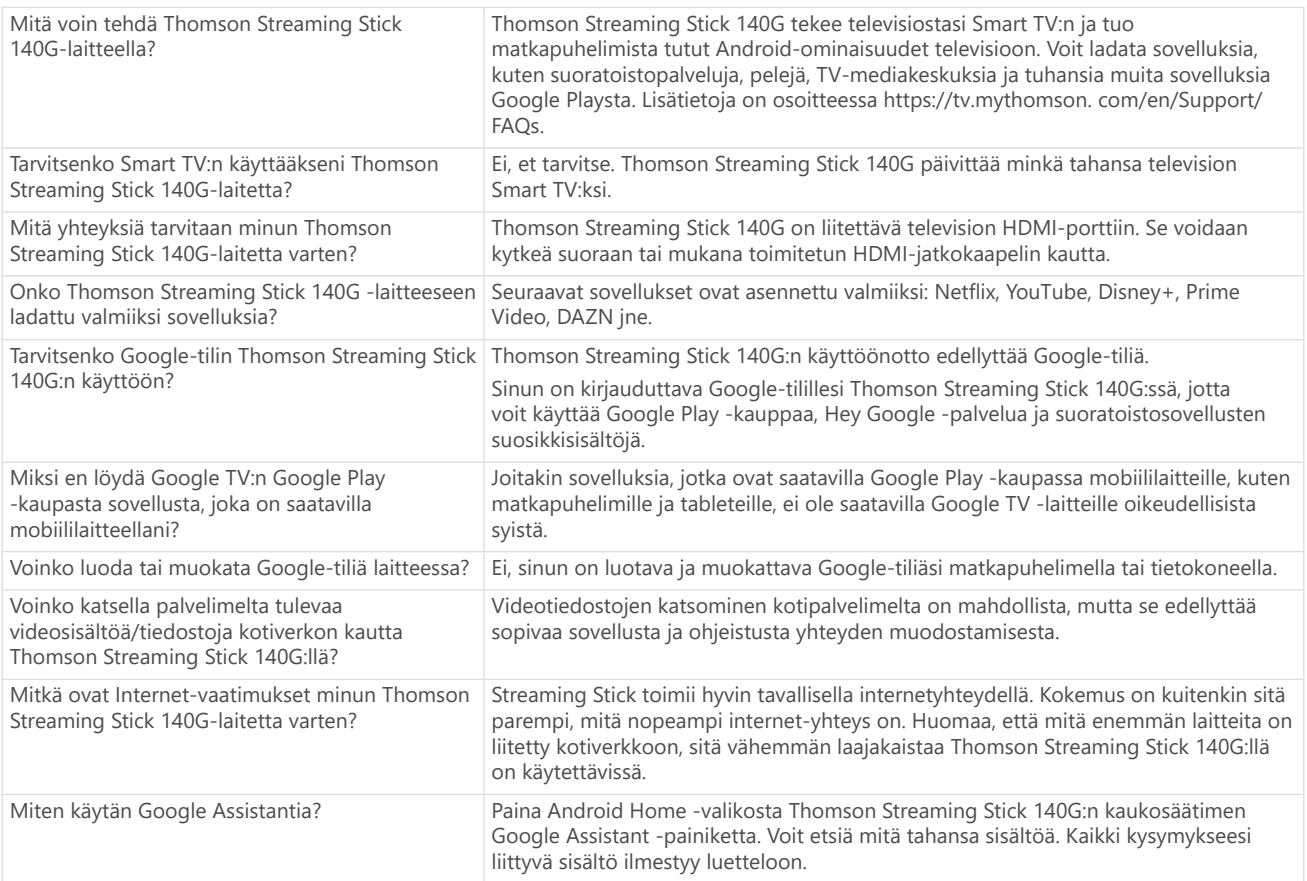

# **13. Tekniset tiedot**

### **Ääni ja video**

Näytön resoluutio: 4K Ultra HD Videoresoluutio: 4Kx2K@60 fps, 1080p, 1080i, 720p, 576p, 576i, 480p, 480i, 480i Äänen dekoodaus: Dolby Digital Plus & Dolby Atmos

### **Järjestelmä ja muisti**

Käyttöjärjestelmä: Google TV Piirisarja: Amlogic S905Y4 Suoritin: Neliydin Cortex-A35 GPU: ARM Mali-G31 MP2 SDRAM: DDR2 GB Flash eMMC 8 GB

### **Langaton yhteys**

Sisäänrakennettu Wi-Fi: 802.11 b/g/n/a/ac 2.4GHz/5GHz 2T2R 2T2R Bluetooth: 5.0

### **Yhteensopivuus**

HD-, FHD- ja UHD-televisiot, joissa on HDMI-yhteensopiva portti Bluetooth-näppäimistö Bluetooth-pelinäppäimistö

### **Yleiset tiedot**

Virtalähde: AC 100 - 240 V AC ~50/60 Hz Tulojännite: Virtalähde DC 5 V⎓ 1 A Virrankulutus käytössä: max. 5 W Käyttölämpötila: 0 ~ +50 °C Varastointilämpötila: -20 ~ +70 °C Mitat (L x S x K): 34,4 x 12 x 93 mm Paino: 104 g

### **Lisenssit**

Tämä tuote on lisensoitu AVC-patenttisalkun lisenssin nojalla kuluttajan henkilökohtaiseen ja ei-kaupalliseen käyttöön (i) AVC-standardin mukaisen videon ("AVC-VIDEO") koodaamiseen ja/tai (ii) AVC-videon purkamiseen, jonka kuluttaja on koodannut henkilökohtaisessa ja ei-kaupallisessa toiminnassa ja/tai joka on saatu AVCvideon tarjoamiseen lisensoidulta videopalvelujen tarjoajalta. Mitään lisenssiä ei myönnetä tai anneta mihinkään muuhun käyttöön. Lisätietoja saat MPEG LA, L.L.C.:ltä osoitteesta [http://www.mpegla.com](http://www.mpegla.com/) Tämä tuote sisältää yhden tai useamman ohjelman, jotka on suojattu kansainvälisten ja Yhdysvaltain tekijänoikeuslakien nojalla julkaisemattomina teoksina.

Ne ovat Dolby Laboratoriesin luottamuksellisia ja omistamia. Niiden jäljentäminen tai luovuttaminen kokonaan tai osittain tai niistä johdettujen teosten tuottaminen ilman Dolby Laboratoriesin nimenomaista lupaa on kielletty. Dolby Laboratoriesin tekijänoikeudet 2012-2021. Kaikki oikeudet pidätetään. Muutokset ovat mahdollisia. Jatkuvan tutkimus- ja kehitystyön seurauksena tuotteiden tekniset eritelmät, muotoilu ja ulkonäkö voivat muuttua. Google, Android TV, Google Play, YouTube, Chromecast ja muut vastaavat tavaramerkit ja logot ovat Google LLC:n tavaramerkkejä. Netflix on Netflix, Inc:n rekisteröity tavaramerkki. Wi-Fi on Wi-Fi Alliancen® rekisteröity tavaramerkki. Termit HDMI ja HDMI High-Definition Multimedia Interface sekä HDMI-logo ovat HDMI Licensing Administrator, Inc:n tavaramerkkejä tai rekisteröityjä tavaramerkkejä Yhdysvalloissa ja muissa maissa. Dolby, Dolby Audio ja kaksois-D-symboli ovat Dolby Laboratories Licensing Corporationin tavaramerkkejä. Valmistettu Dolby Laboratoriesin lisenssillä. DTS:n patentit löytyvät osoitteesta http:// patents.dts.com. Kaikki tuotenimet ovat omistajiensa tavaramerkkejä tai rekisteröityjä tavaramerkkejä. © 2023

© 2023 StreamView GmbH, Franz-Josefs-Kai 1, 1010 Wien, Itävalta. Kaikki oikeudet pidätetään. Thomson on Thomson Corporationin rekisteröity tavaramerkki, jota StreamView GmbH käyttää lisenssillä.